# I O S

### Cisco Internetworking Operating System

### Pristup sviču ili ruteru

Pristup sviču ili ruteru je moguć:

- Direktno preko konzolnog porta (Console port) na uređaju
	- Nije potrebno konfigurisati ruter za ovaj pristup
- Telnet preko mreže
	- Mrežna konekcija
	- Mrežna konfiguracija na oba kraja (IP, Subnet,..)
	- Telnet lozinka (Password) konfigurisana na ruteru
- Modemski

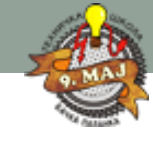

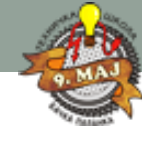

## Pristup sviču ili ruteru

Direktan pristup sviču ili ruteru:

- Konzolni port na ruteru ili sviču omogućava povezivanje "dumb" terminala ili direktno povezivanje računara sa terminal – emulatorskim softverom
- Na ruteru nisu potrebne nikakve IP adrese ni bilo kakva druga konfiguraciona podešavanja
- Upotrebljava se Rollover kabl
- Koristi se za:
	- Configuring a device that has never been configured,
	- Config a device directly, because you are physically located where the device is,
	- Troubleshooting a device that you can no longer access remotely,
	- Performing password recovery

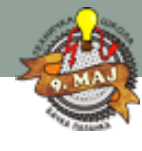

## Podizanje rutera ili sviča – bez konfiguracije

Ako ruter nema sačuvanu konfiguraciju, nakon njegovog podizanja i određenog početnog teksta na ekranu, treba da se vidi sledeće pitanje:

Would you like to enter the initial configuration dialog? [yes/no]\*: **n**

- Kucanjem **n** ruteru se šalje odgovor ne, što je standardna procedura.
- Odgovorom **y** ulazi se u **setup mode** rutera. Za izlazak iz setup moda potrebno je koristiti kombinaciju tastera CTRL-C.
- Sačekati par sekundi i pritisnuti ENTER

\* - na nekim ruterima moguće su i poruke drukčijeg sadržaja

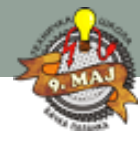

## Podizanje rutera ili sviča – sa konfiguracijom

Ako ruter ima sačuvanu konfiguraciju, nakon njegovog podizanja umesto poruke vidi se odziv na ekranu:

### Router>

- Neko je već sačuvao konfiguraciju u ruteru (startup config),
- Brisanje prethodne konfiguracije i restartovanje rutera vrši se na sledeći način:

### Router>**enable ili** skraćeno: **en**

• Ako je potrebno uneti lozinku, ona je obično: **cisco** ili **class**

### Router# **erase startup-config**

• Zatim isključiti i ponovo uključiti ruter

• Osnovni način konfigurisanja i rada sa Cisco routerima je direktno zadavanje komandi u tekstualnom interfejsu koji se naziva:

Command Line Interface (CLI).

• CLI se sastoji od nekoliko modova rada koji su hijerarhijski organizovani kao na slici:

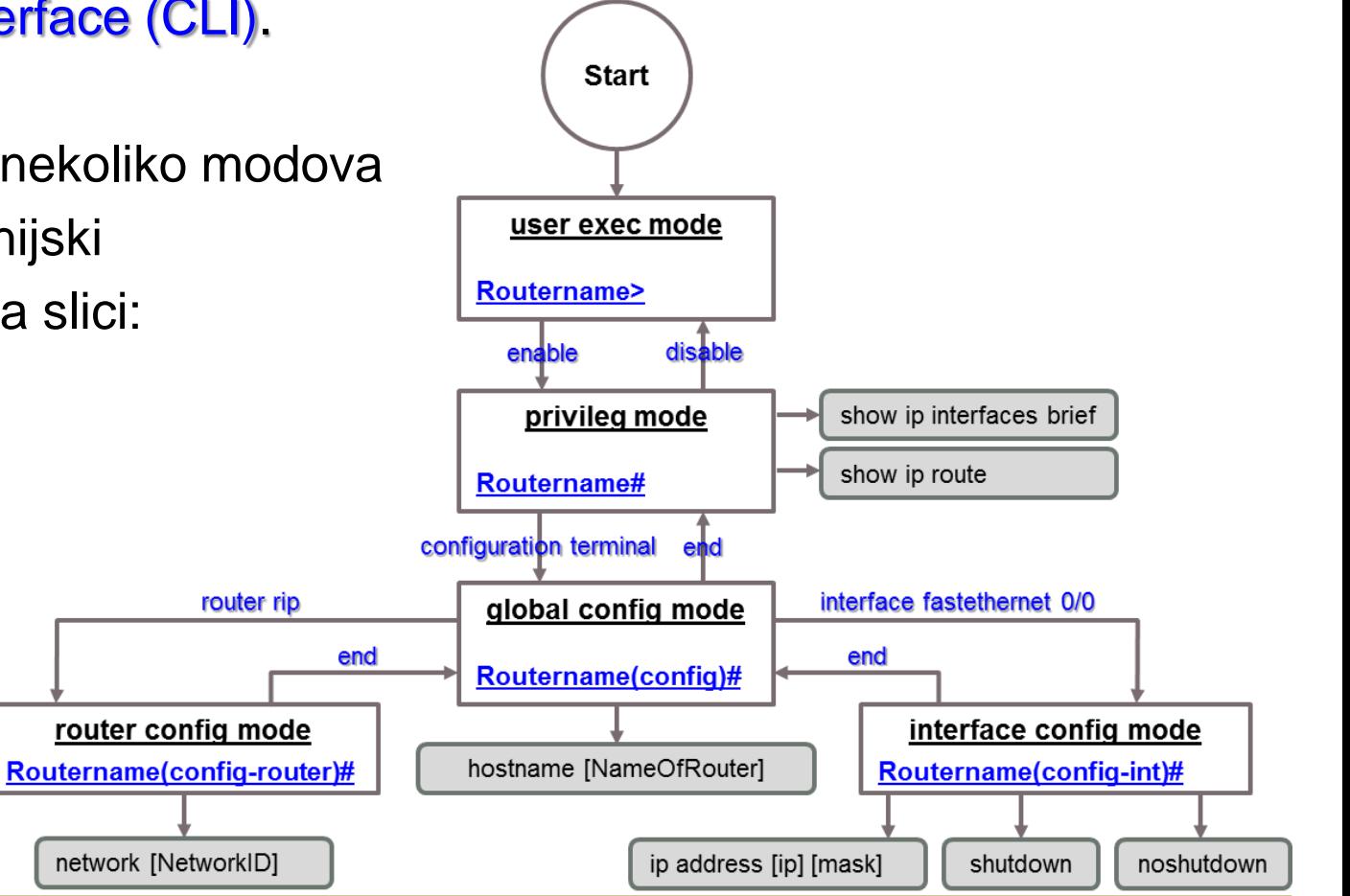

Administrator računarskih mreža: RAČUNARSKE MREŽE – treći razred Slajd broj: 6

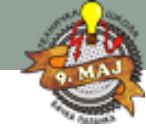

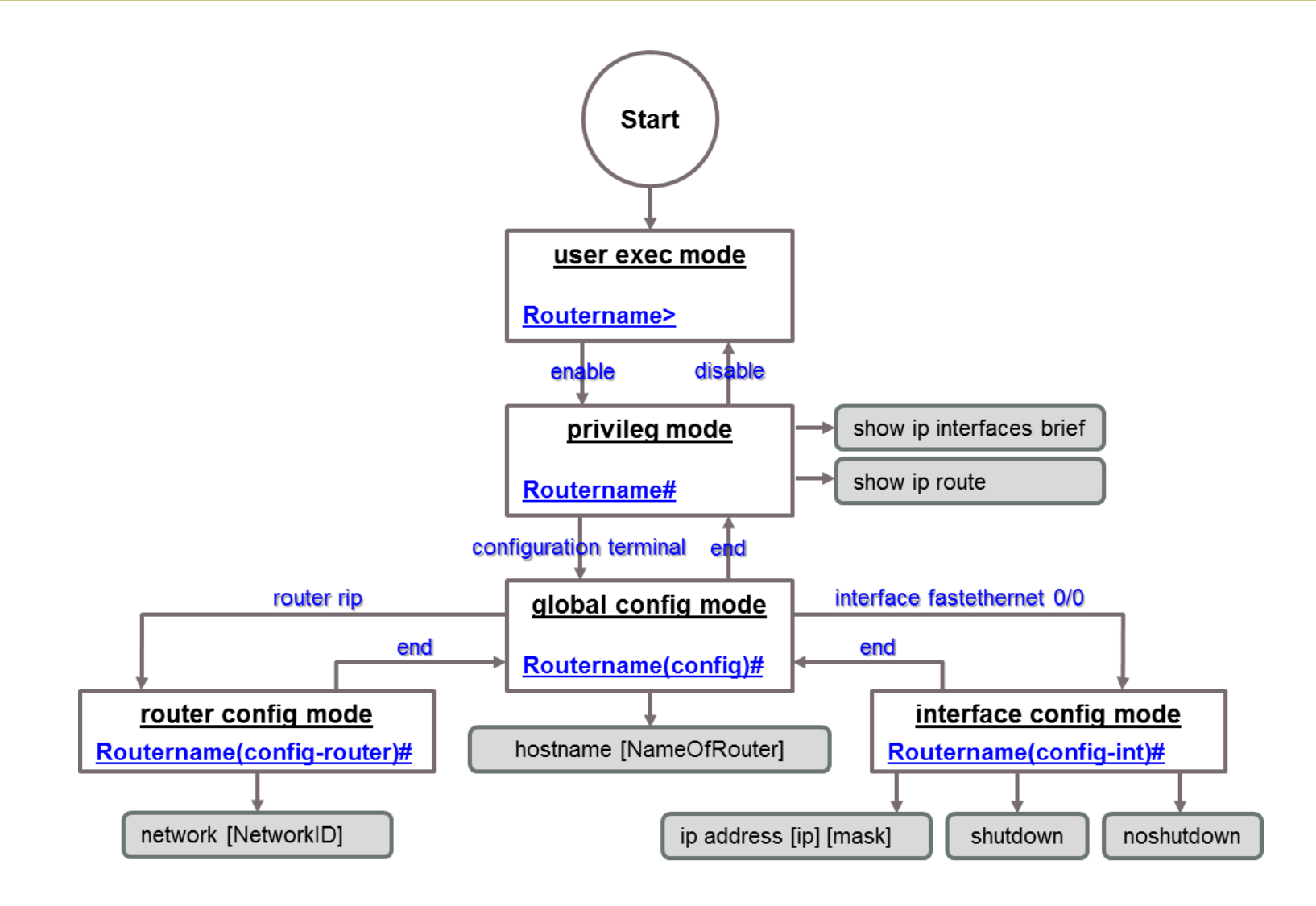

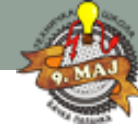

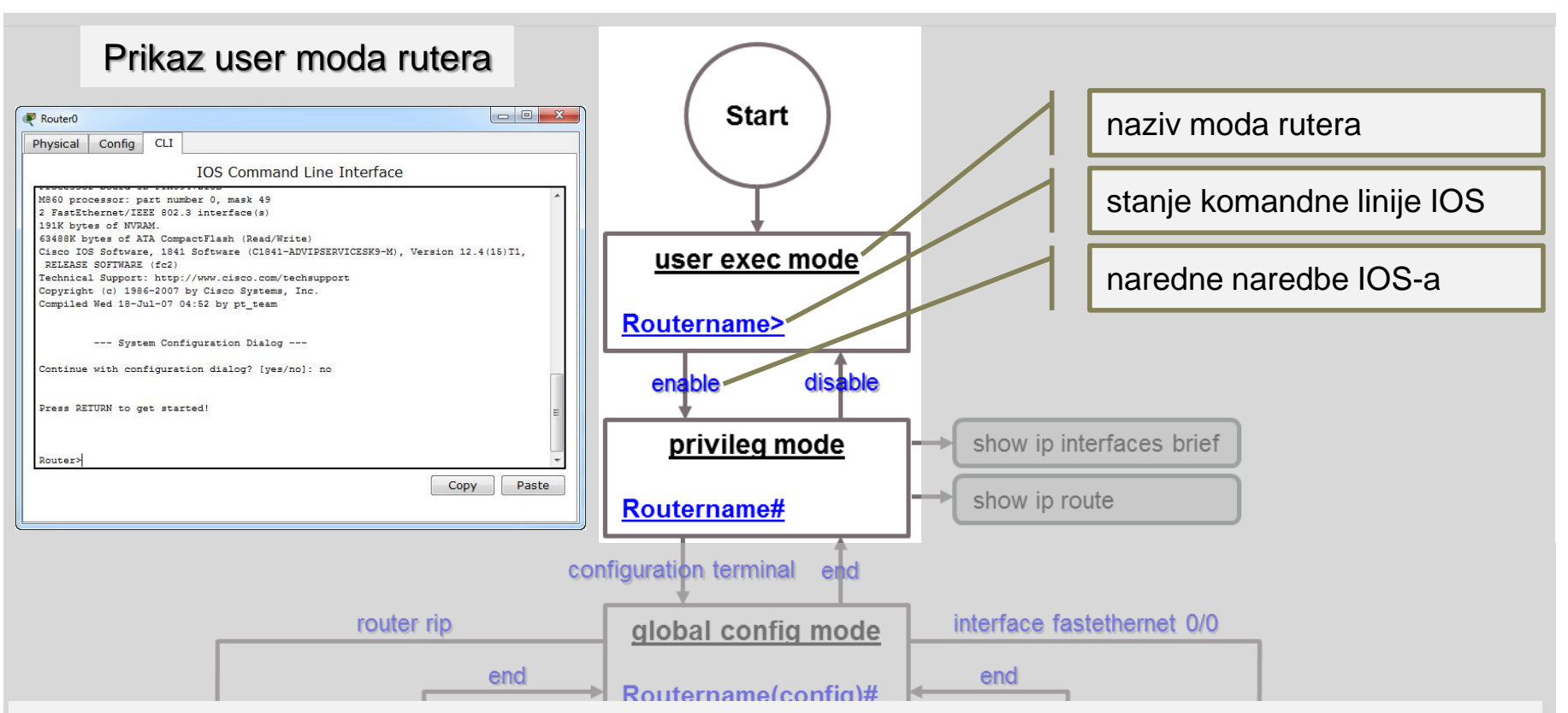

- User mode je osnovni mod u kojem je moguće korišćenje komandi kojima se prikazuju samo najosnovnije informacije o radu routera.
- Komandom *enable* prelazi se u privileged mode (ili enable mode), koji je zaštićeni mod u kojem je moguće prikazivanje svih informacija o routeru.
- Komandom disable se vraća nazad u user mode.

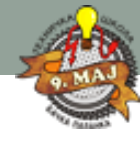

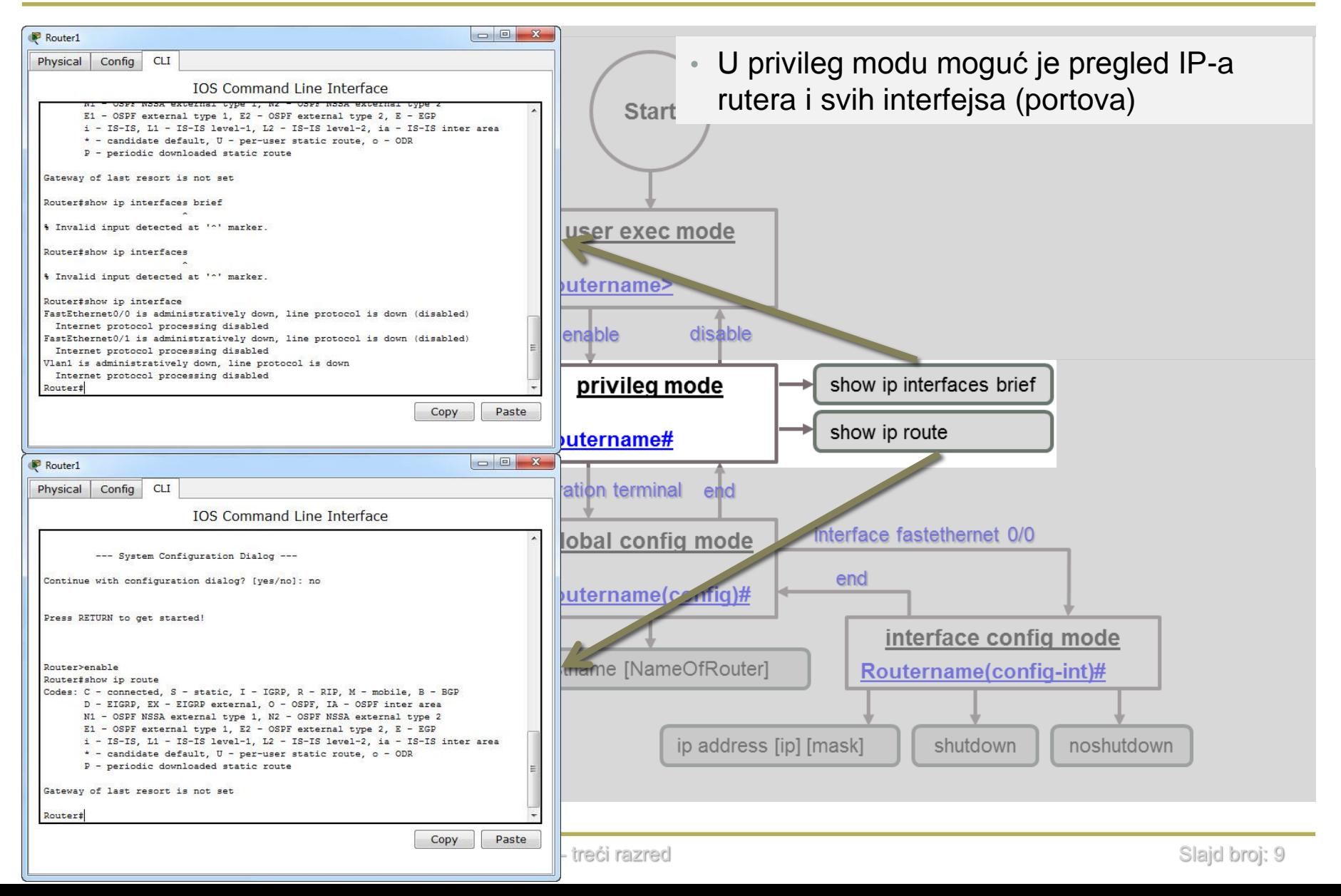

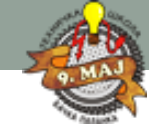

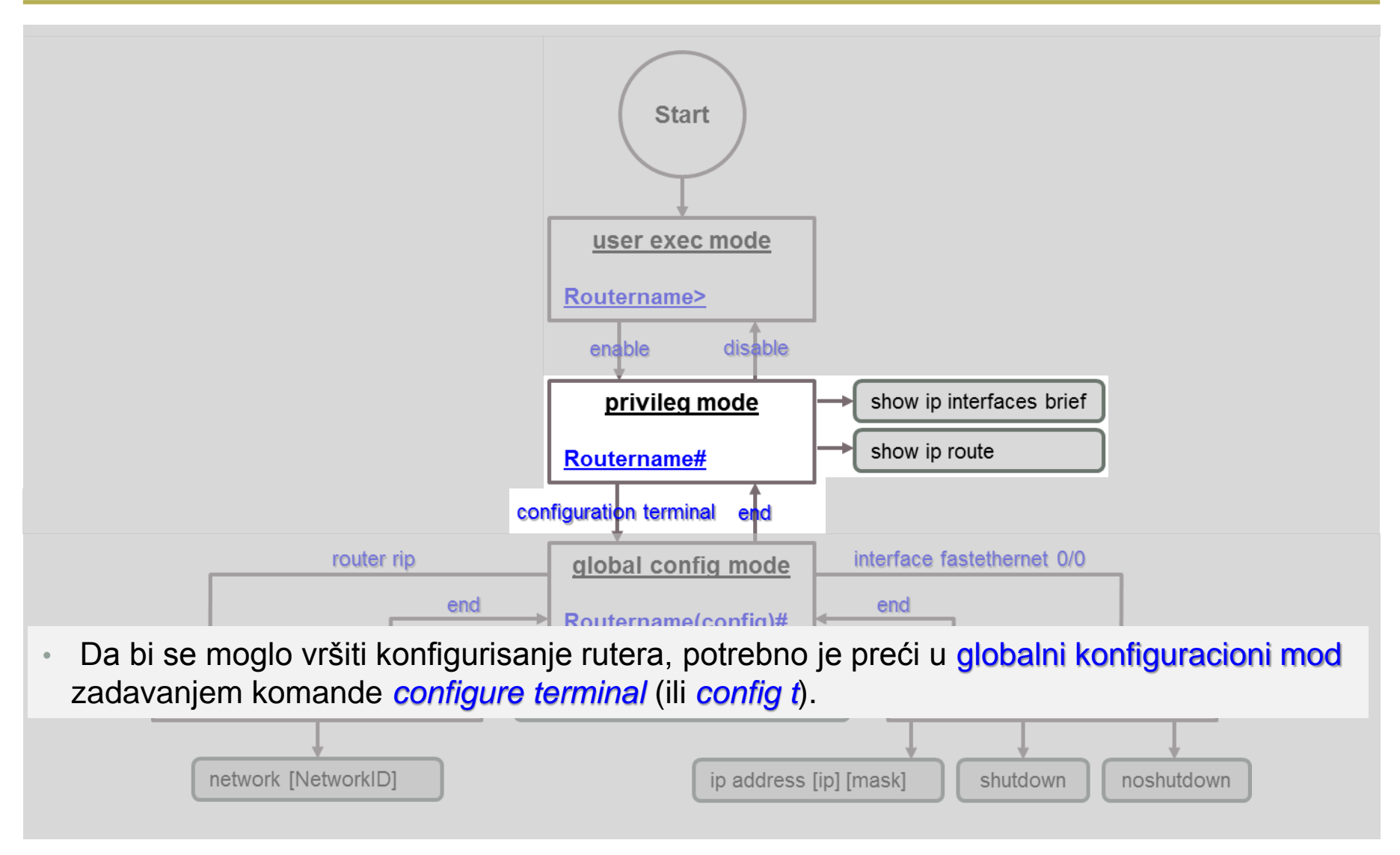

Administrator računarskih mreža: RAČUNARSKE MREŽE – treći razred Slajd broj: 10

- U ovom modu moguće je podešavati opšte parametre rutera (poput naziva, globalne šifre i sl), dok za konfigurisanje specifičnih delova postoji čitav niz pod-modova.
- Ovim modovima se pristupa zadavanjem komandi kao što su:
	- interface (za konfigurisanje interfejsa),
	- router (za konfiguraciju routing protokola), ili
	- line (za konfiguraciju konzole ili TELNET portova)...
- Za izlazak iz moda se upotrebljava naredba exit.

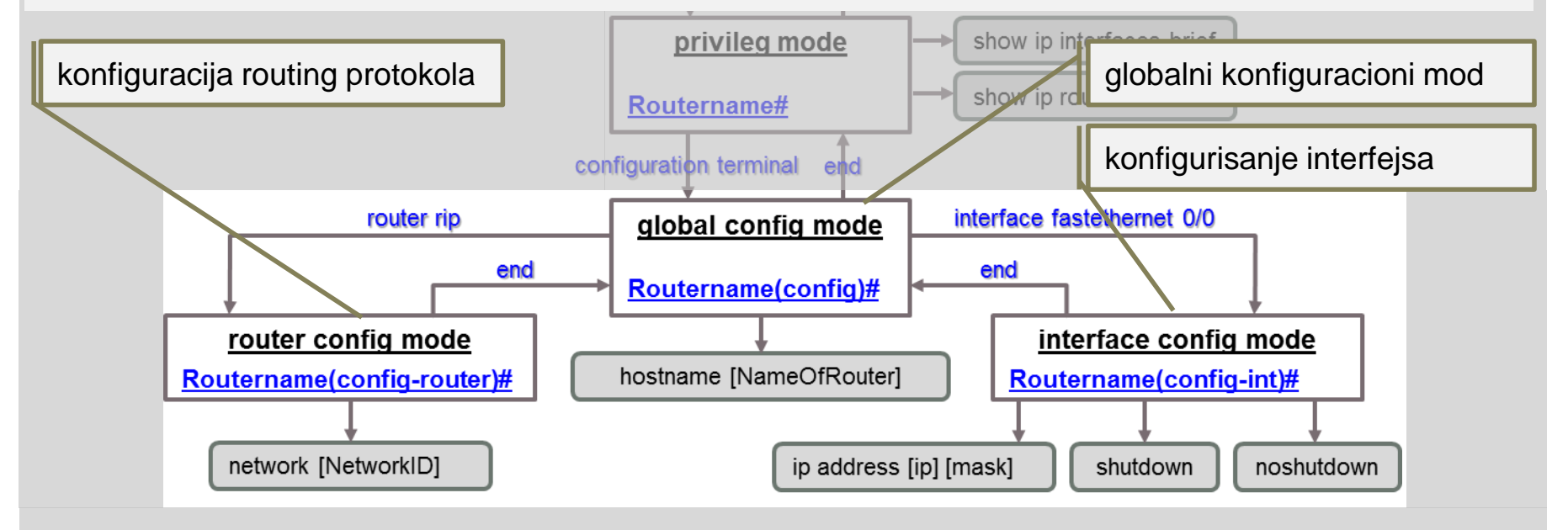

Administrator računarskih mreža: RAČUNARSKE MREŽE – treći razred Slajd broj: 11

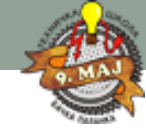

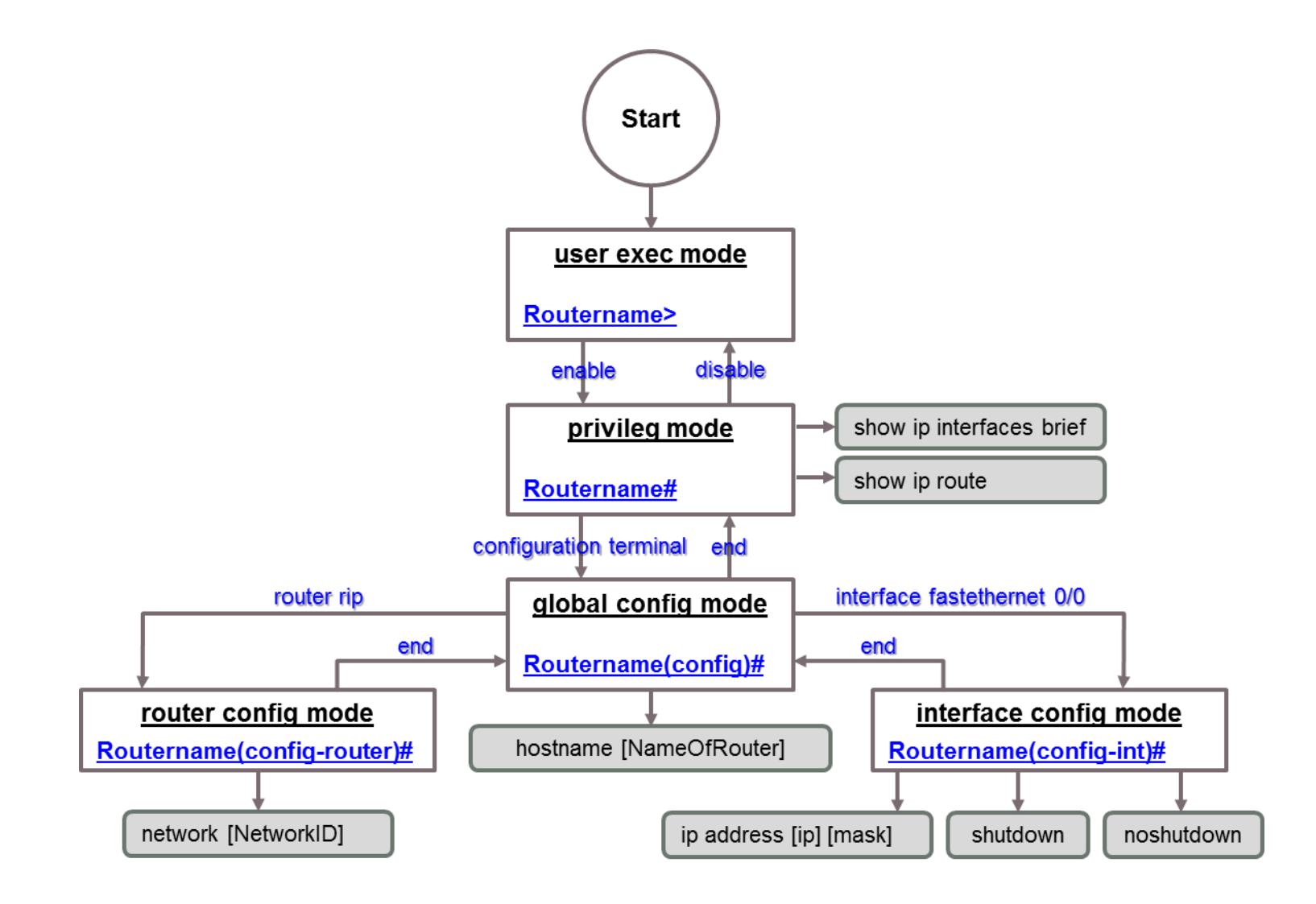

### **Komande IOS**

### Privilegovani mod:

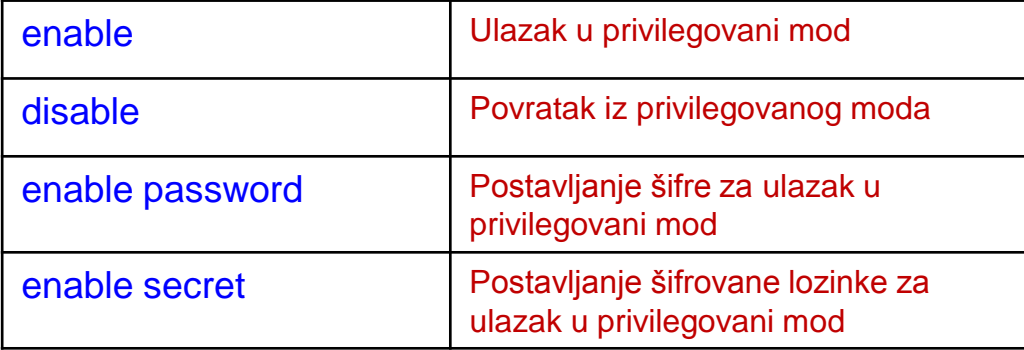

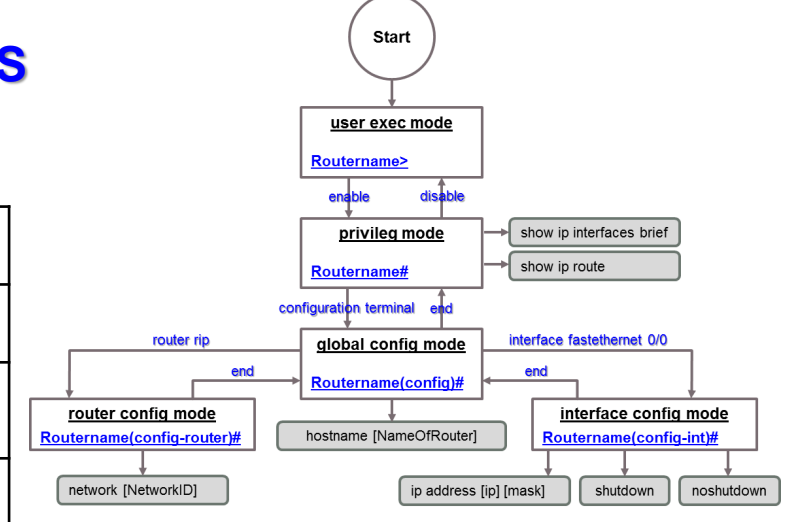

### Podešavanje šifre:

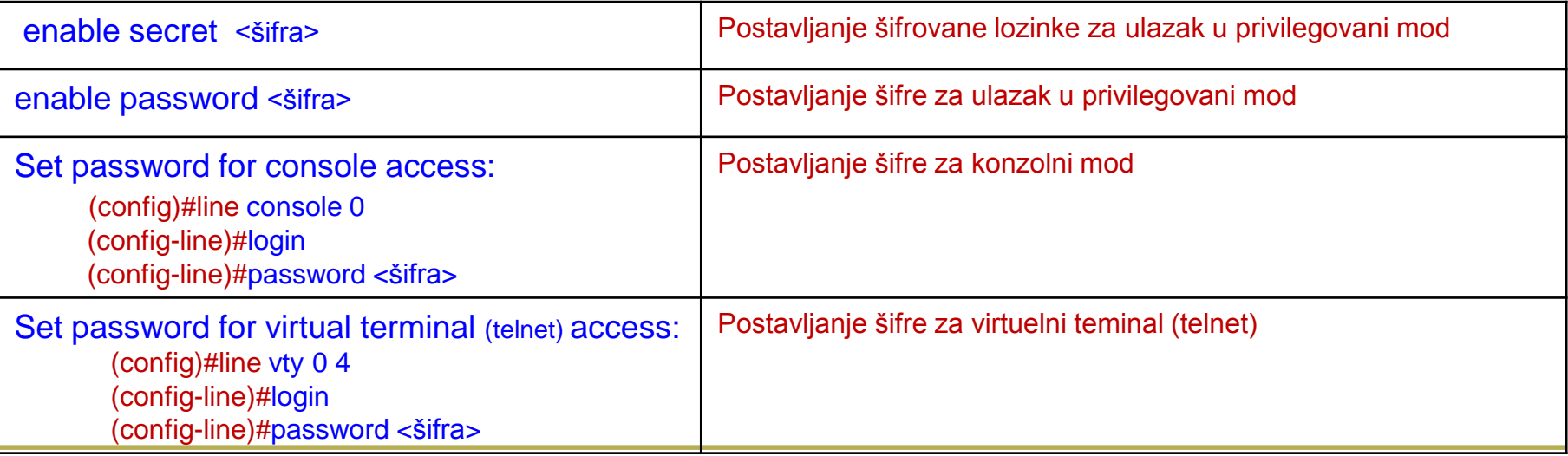

Administrator računarskih mreža: RAČUNARSKE MREŽE – treći razred Slajd broj: 13

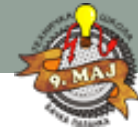

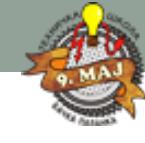

### **Komande IOS**

### Podešavanje šifre:

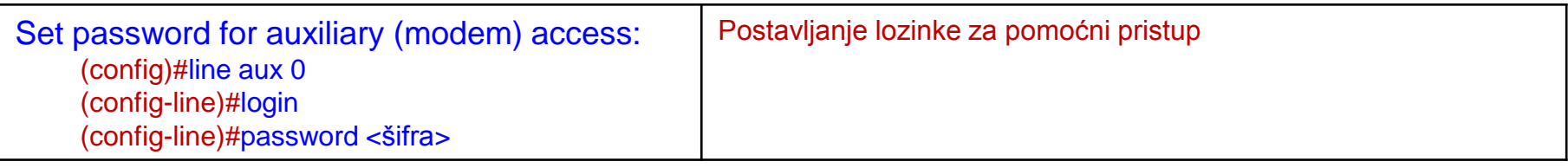

### Konfigurisanje rutera:

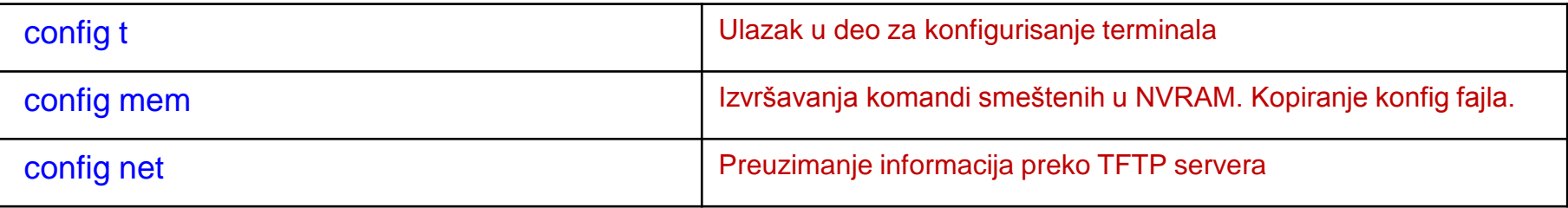

### Generalne komande:

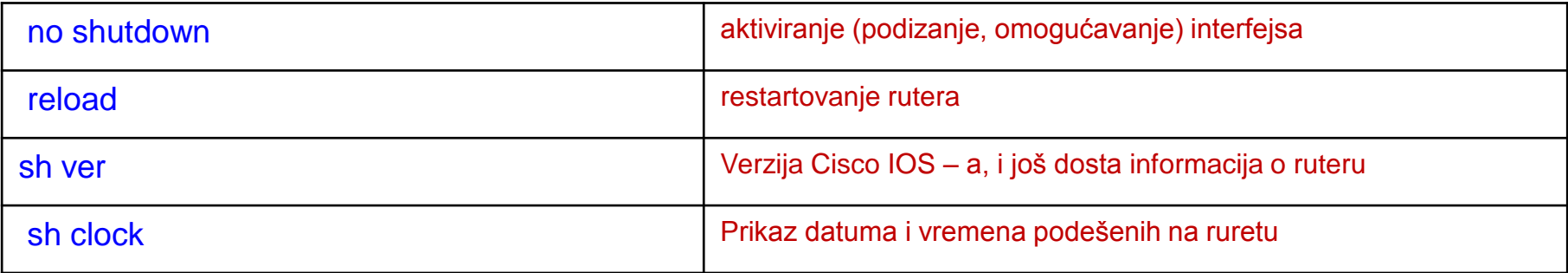

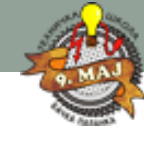

### **Komande IOS**

### Generalne komande:

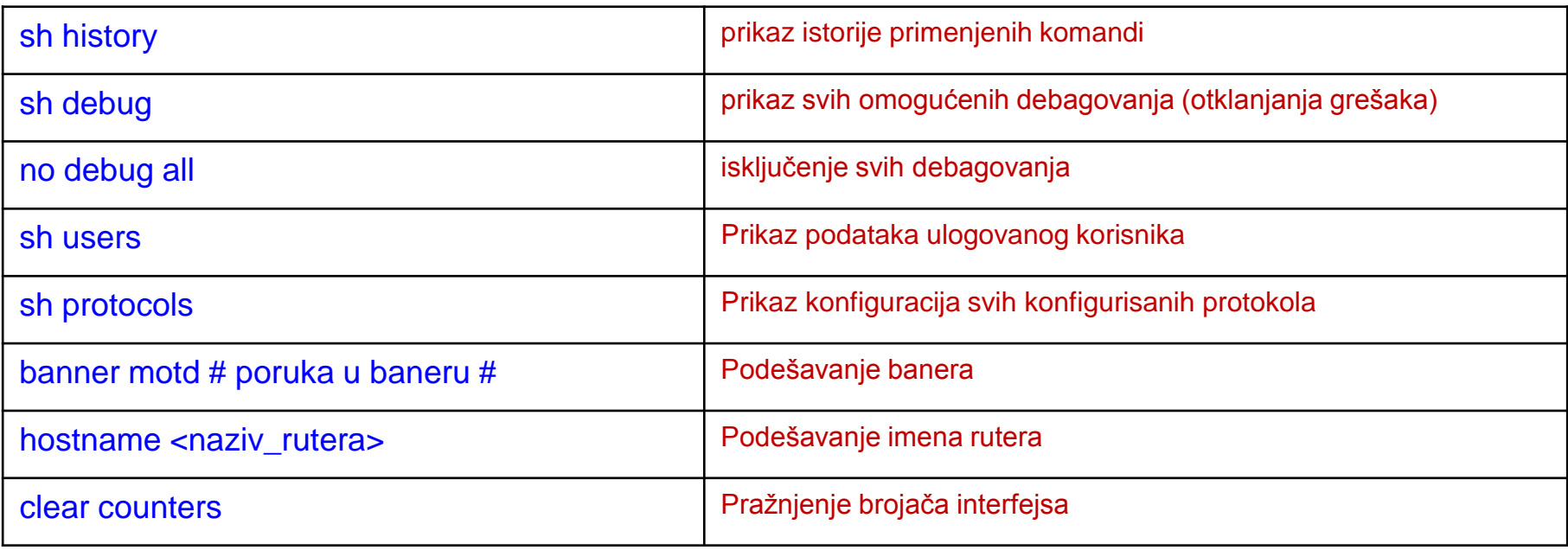

## KONFIGURACIJA SWITCHA **OSNOVNA**

Cisco Internetworking Operating System

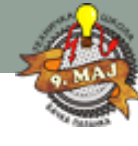

## Konfigurisanje switch – a

### Osnovne komande za konfigurisanje sviča:

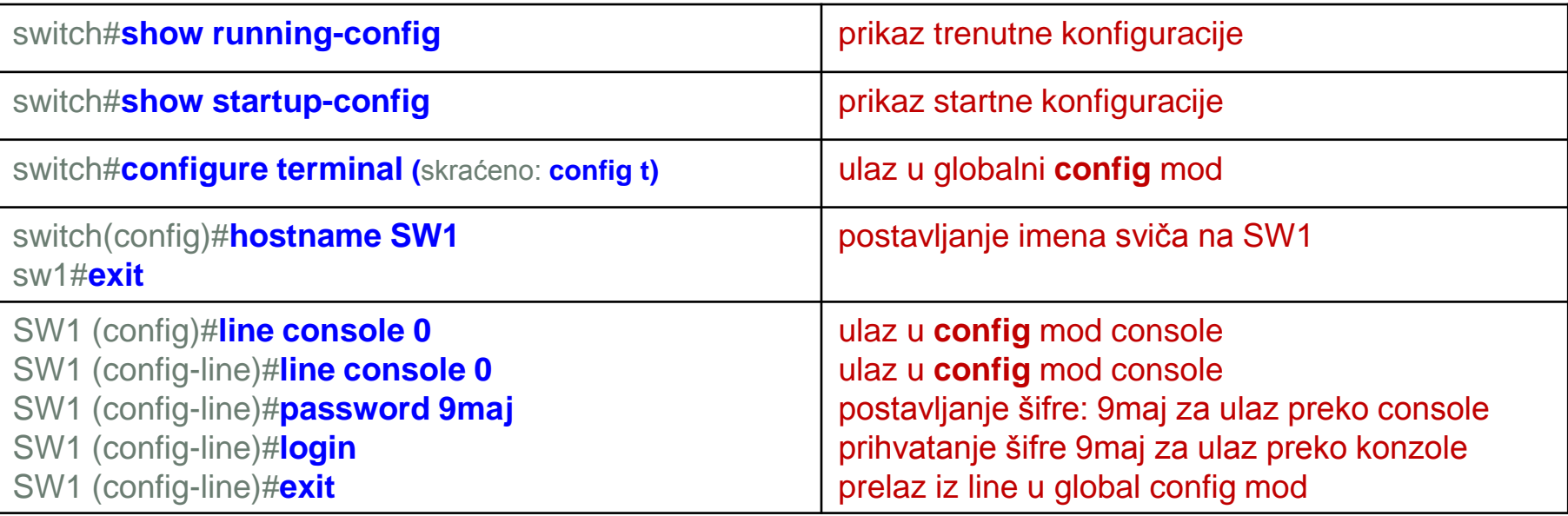

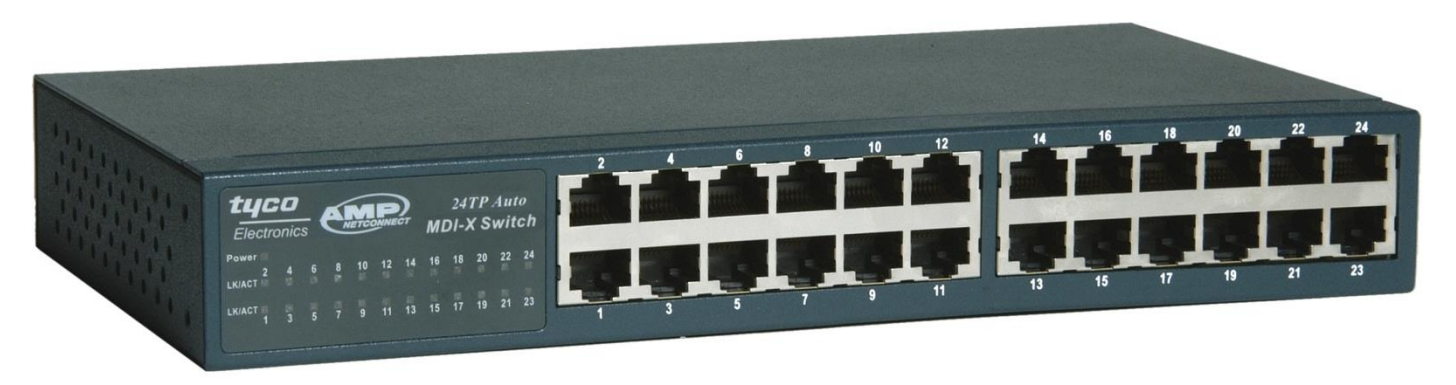

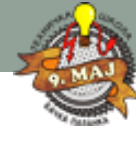

## Konfigurisanje switch – a

### Osnovne komande za konfigurisanje sviča:

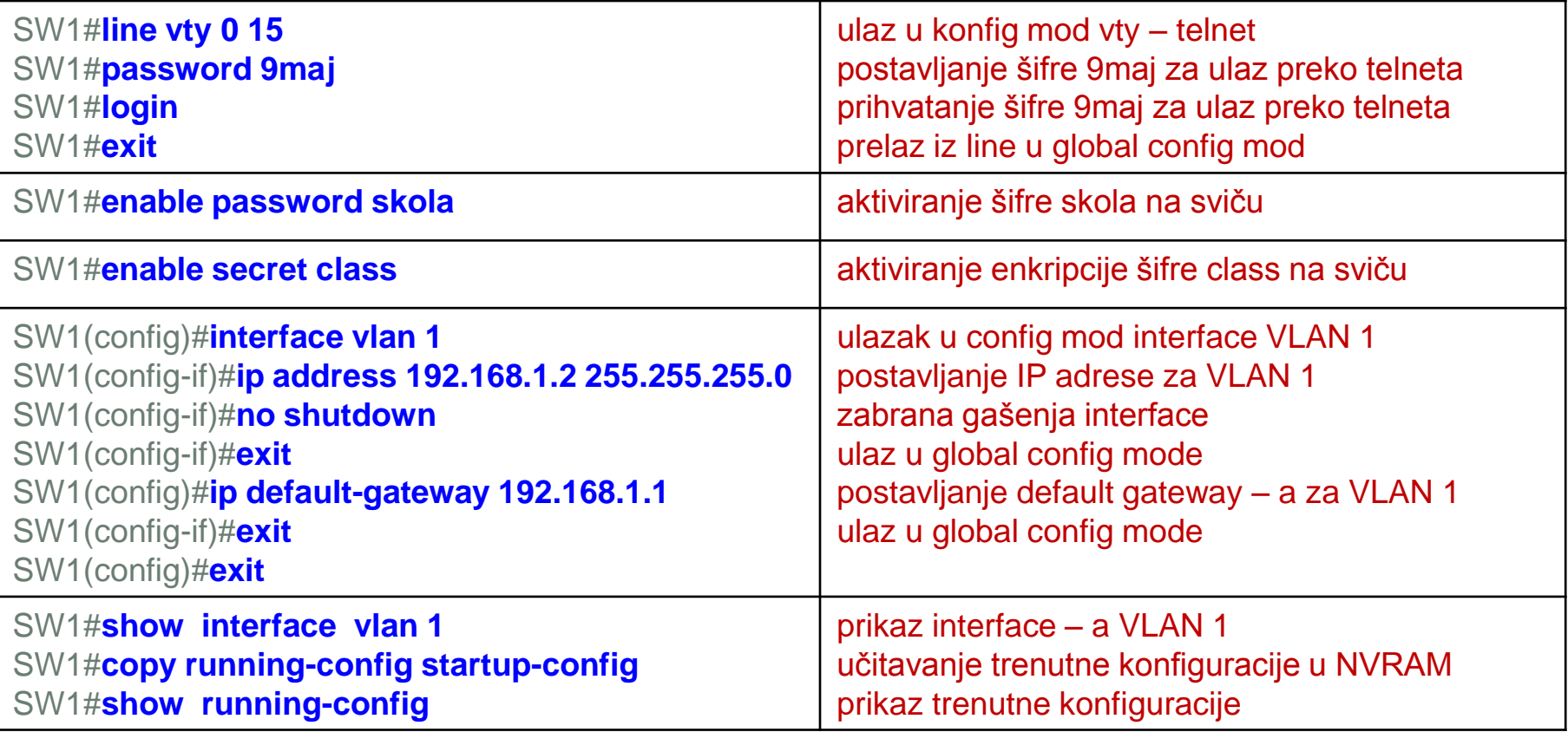

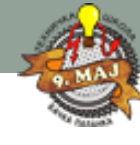

## Konfigurisanje switch – a

### Osnovne komande za konfigurisanje sviča:

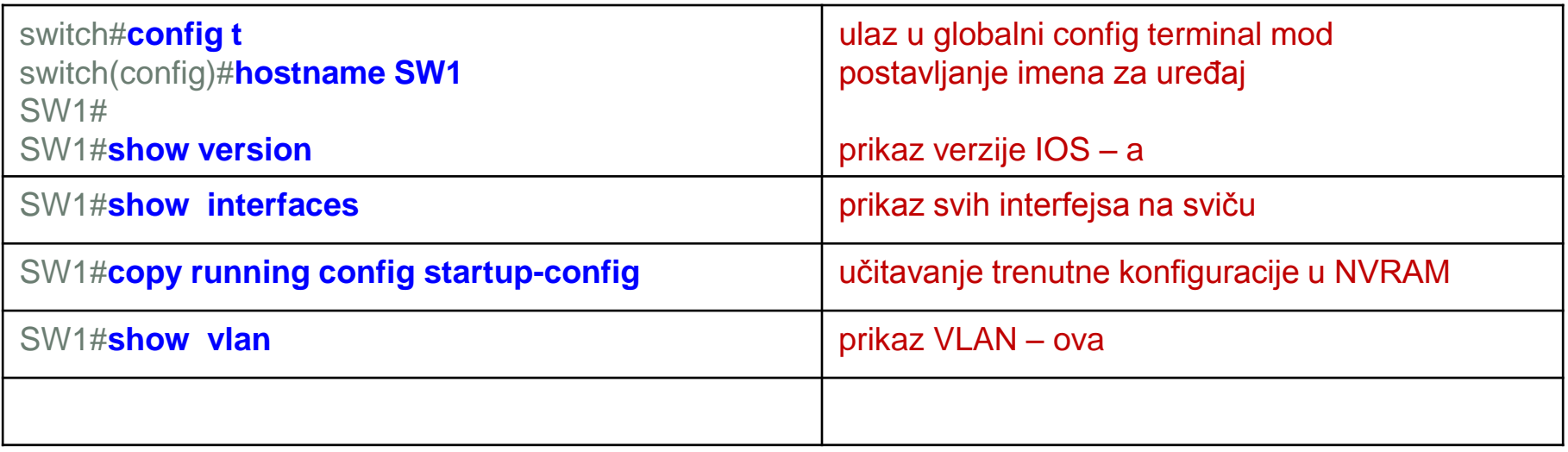

# ROUTERA OSNOVNA KONFIGURACIJA

Cisco Internetworking Operating System

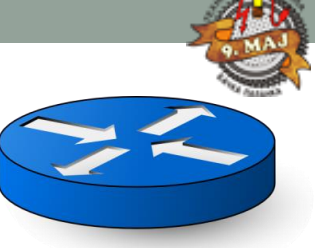

Na slici je prikazana modularna arhitektura rutera. Prilikom simulacija kola sa ruterima u Packet Traceru, ukoliko se upotrebljavaju generički ruteri, neophodno im je dodati potrebne module.

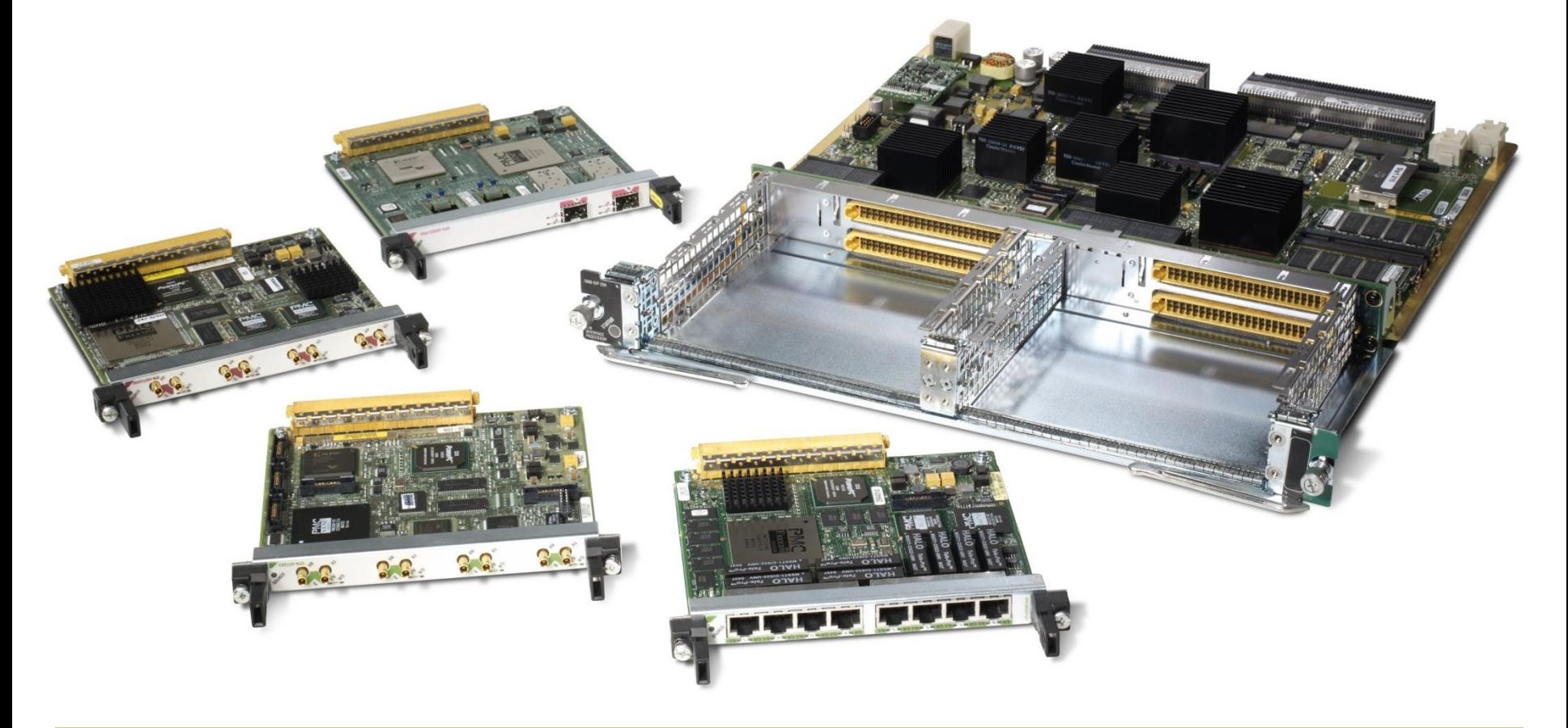

### Portovi rutera:

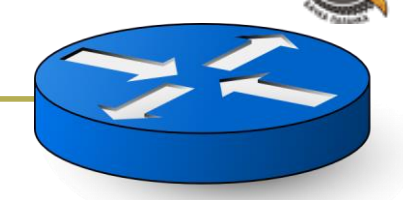

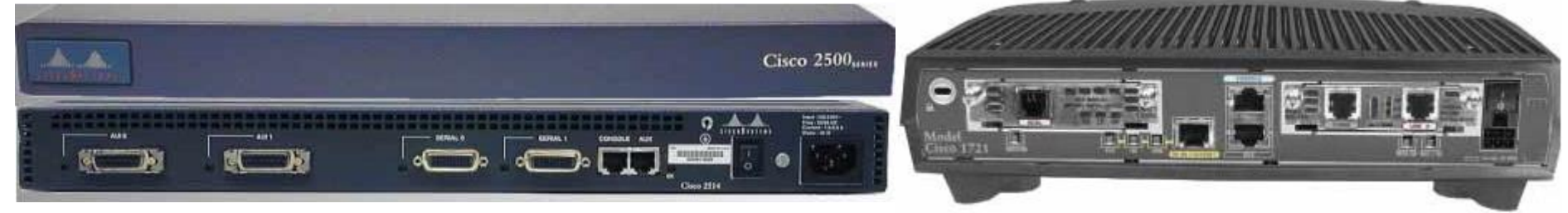

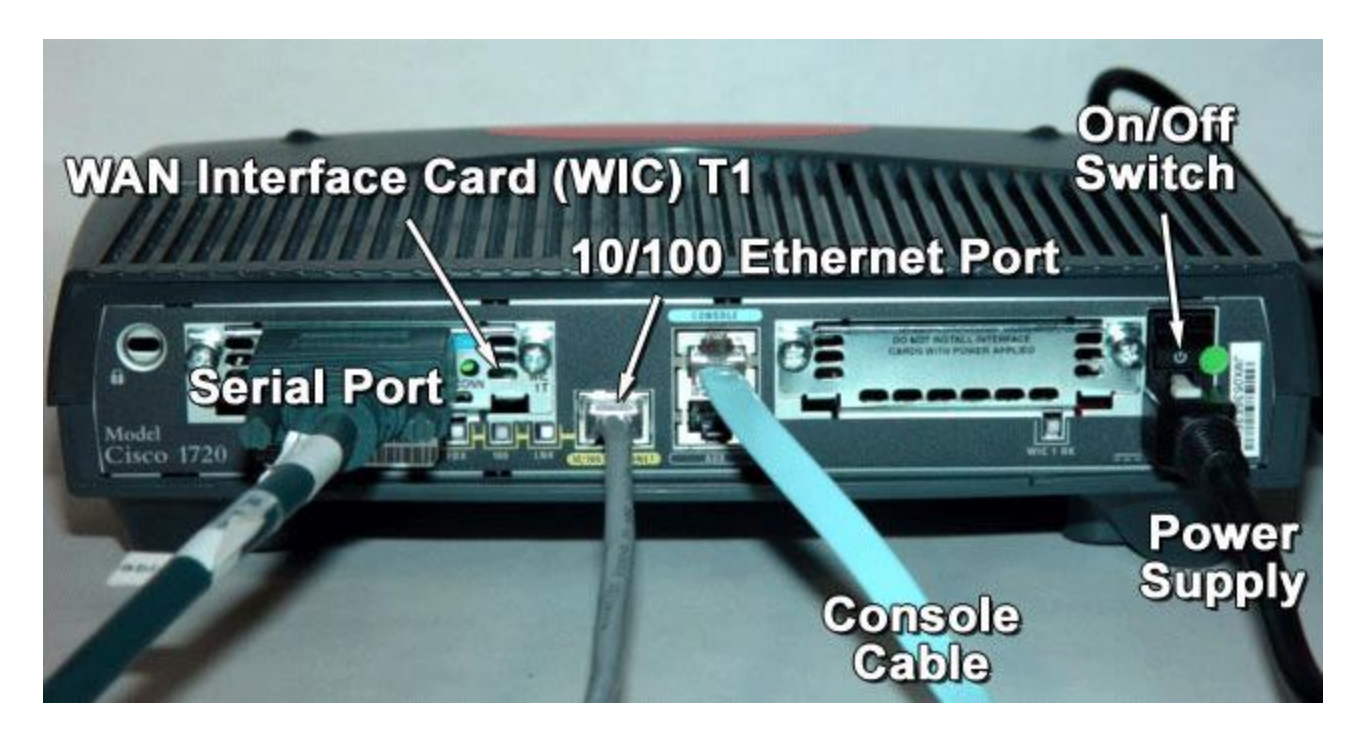

### Portovi rutera:

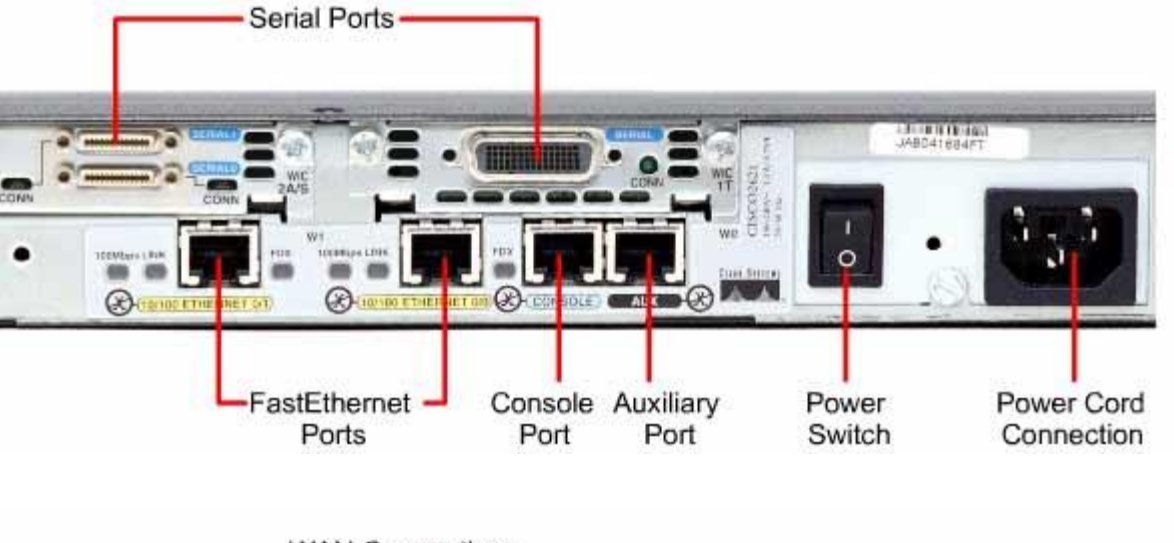

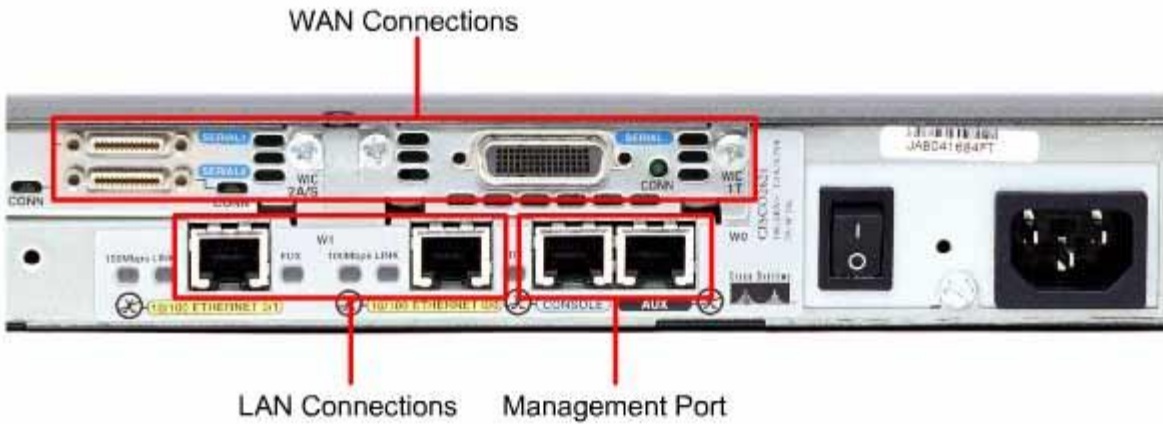

### Unutrašnjost rutera:

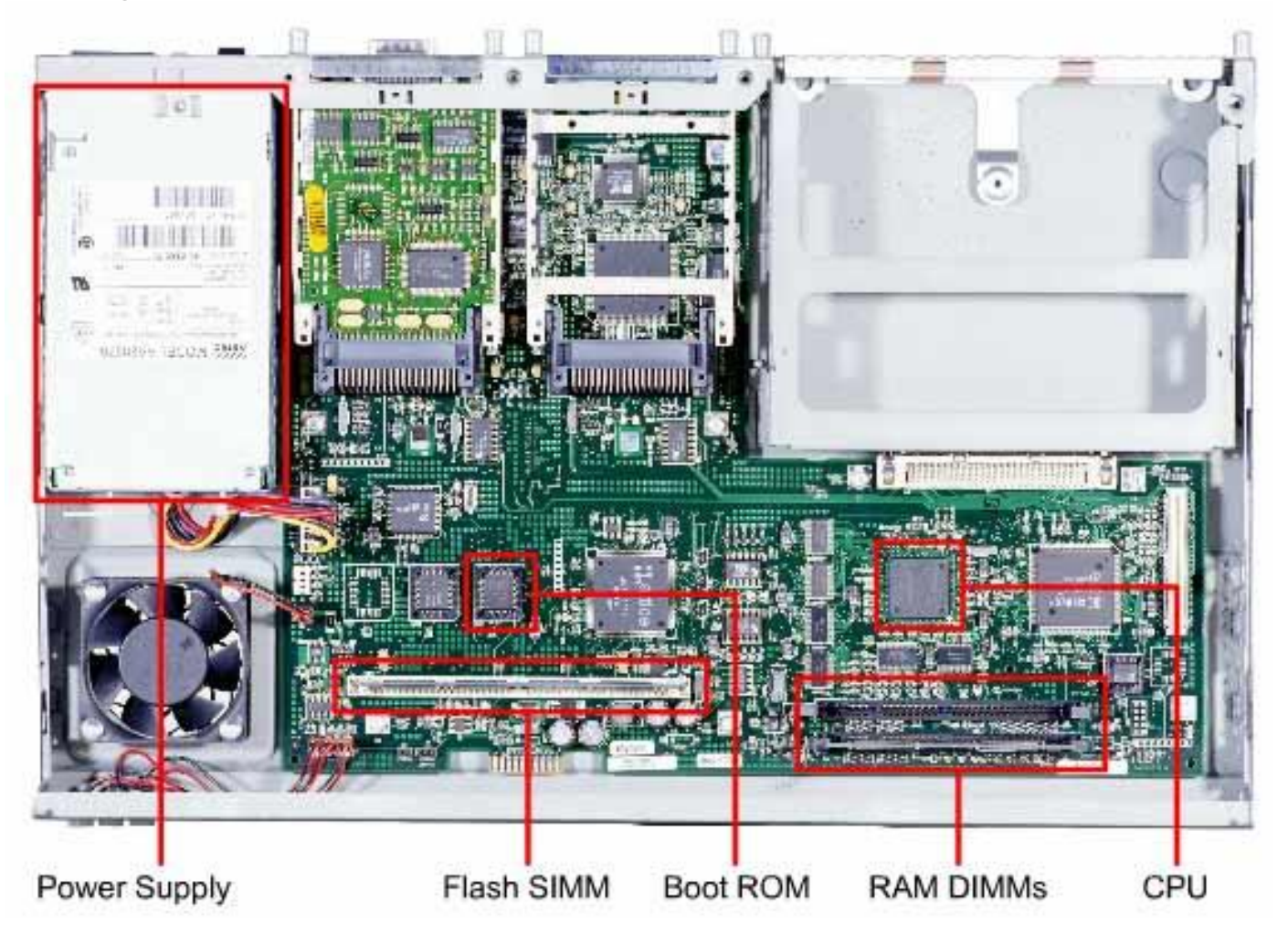

Administrator računarskih mreža: RAČUNARSKE MREŽE – treći razred Slajd broj: 24

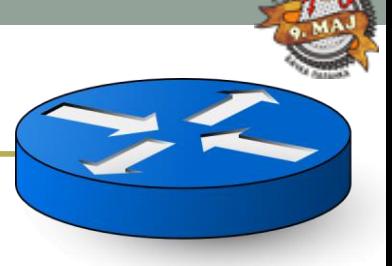

### **Priključenje rutera za administraciju:**

Računar se priključuje na ruter preko Console porta pomoću Rollover kabla koji se spaja preko adaptera RJ45/DB9. UTP utikač se spaja na DB9 adapter, a adapter na COM port na računaru (ako PC ne poseduje COM port, koristi se kabl USB/DB9 radi priključenja na USB port računara).

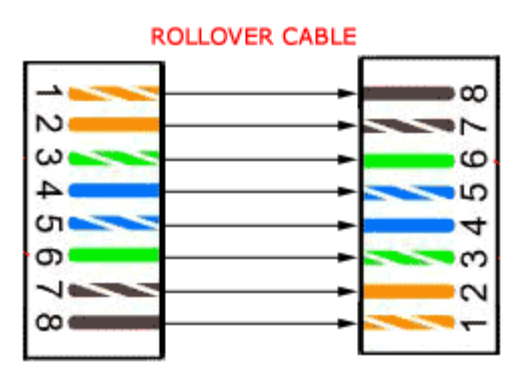

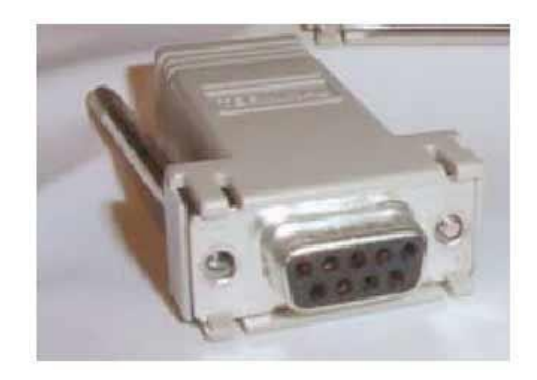

Rollover kabl služi za spajanje AUX porta i modema preko RJ45/DB9 adaptera. Nakon uspešne konekcije na ruter, pomoću programa (npr Hyper Terminal) vrše se potrebna podešavanja za pristup Command Line Interface-u radi pisanja naredbi.

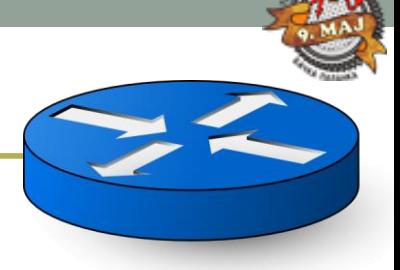

### **Osnovna konfiguracija rutera:**

Da bi ruter imao minimalnu funkcionalnost potrebnoje definisati i postaviti određene parametre na njemu. Neki od njih su:

- 1. Ime rutera (Router name)
- 2. Poruka dobrodošlice, upozorenja ili slično (prilikom konekcije na ruter)
- 3. Password za pristup preko Console porta (preko Rollover kabla)
- 4. Password za pristup preko telnet linije (pristup sa udaljenog uređaja)
- 5. IP adresa za pojedini interface (port za konekciju) (Serial, Ethernet ili FastEthernet) + Subnet maska
- 6. Poruka nakon pristupa ruteru (Banners login or mesage-of-the-day)
- 7. Host tablicu, odnosno naziv susednog rutera i njegovu IP adresu (Host tables)
- 8. Aktiviranje passworda na ruteru
- 9. Enkripciju za Password

## IOS Command Prompt:

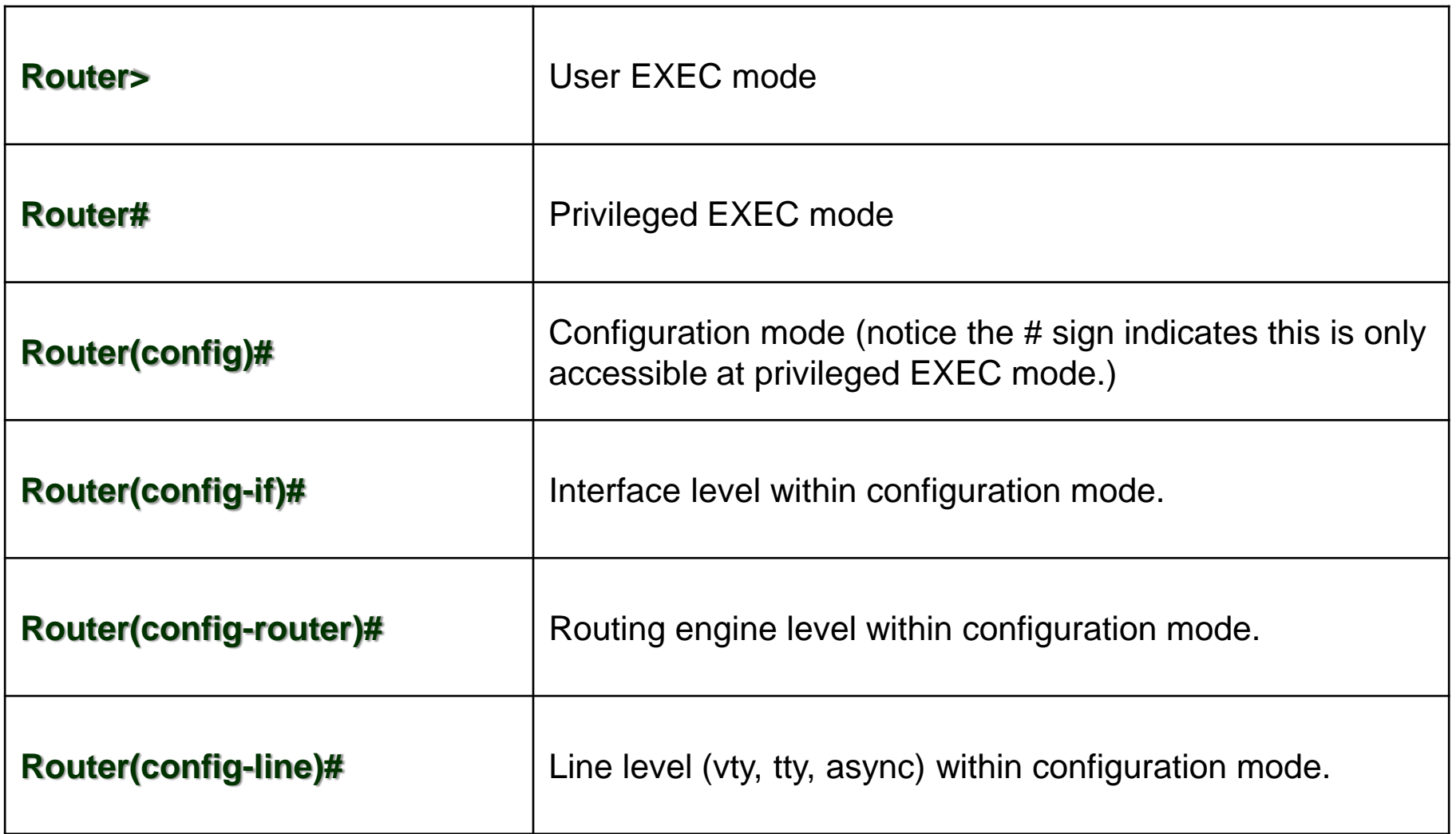

## Cisco IOS Commands

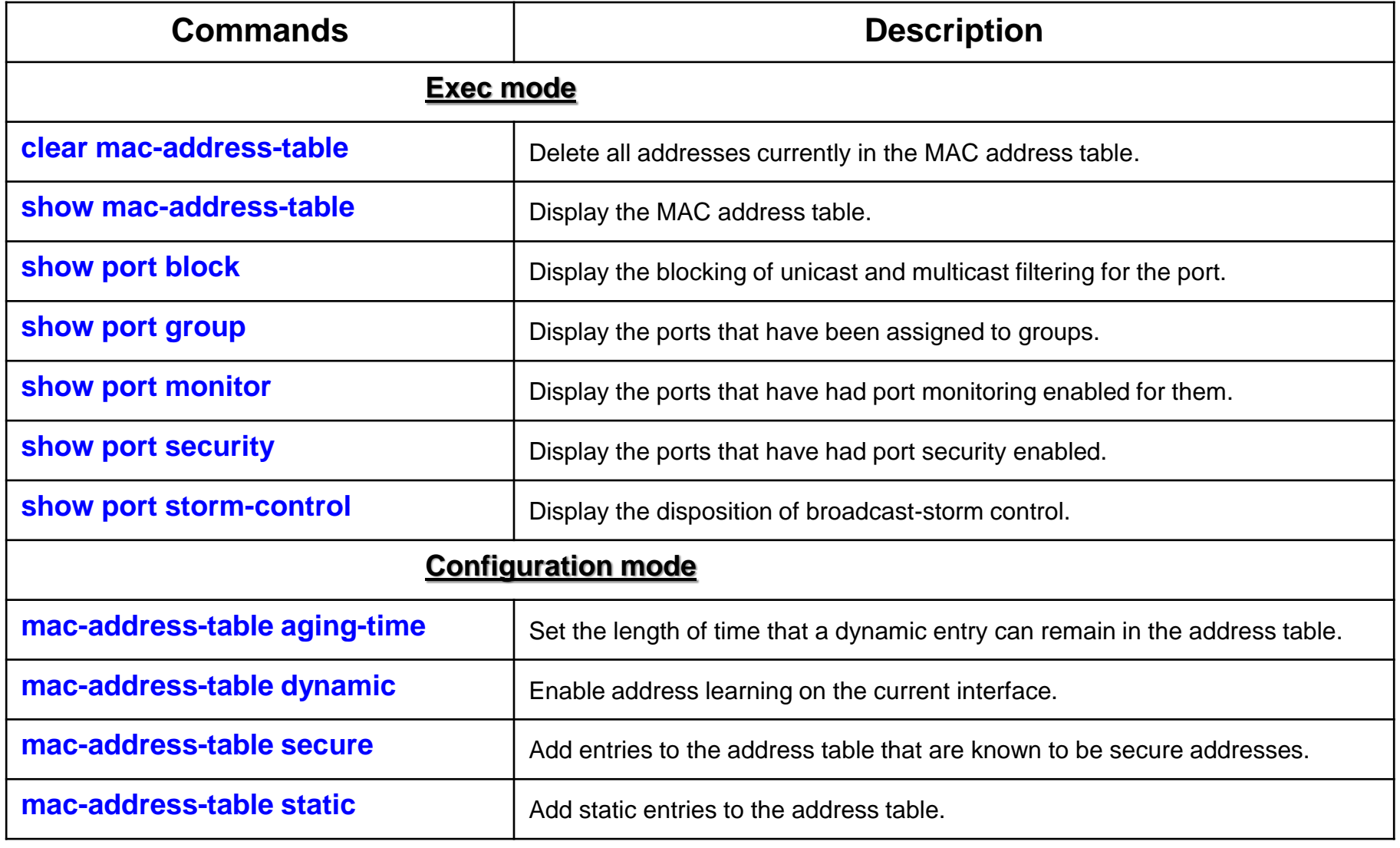

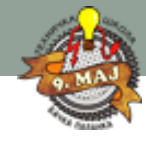

## Cisco IOS Commands

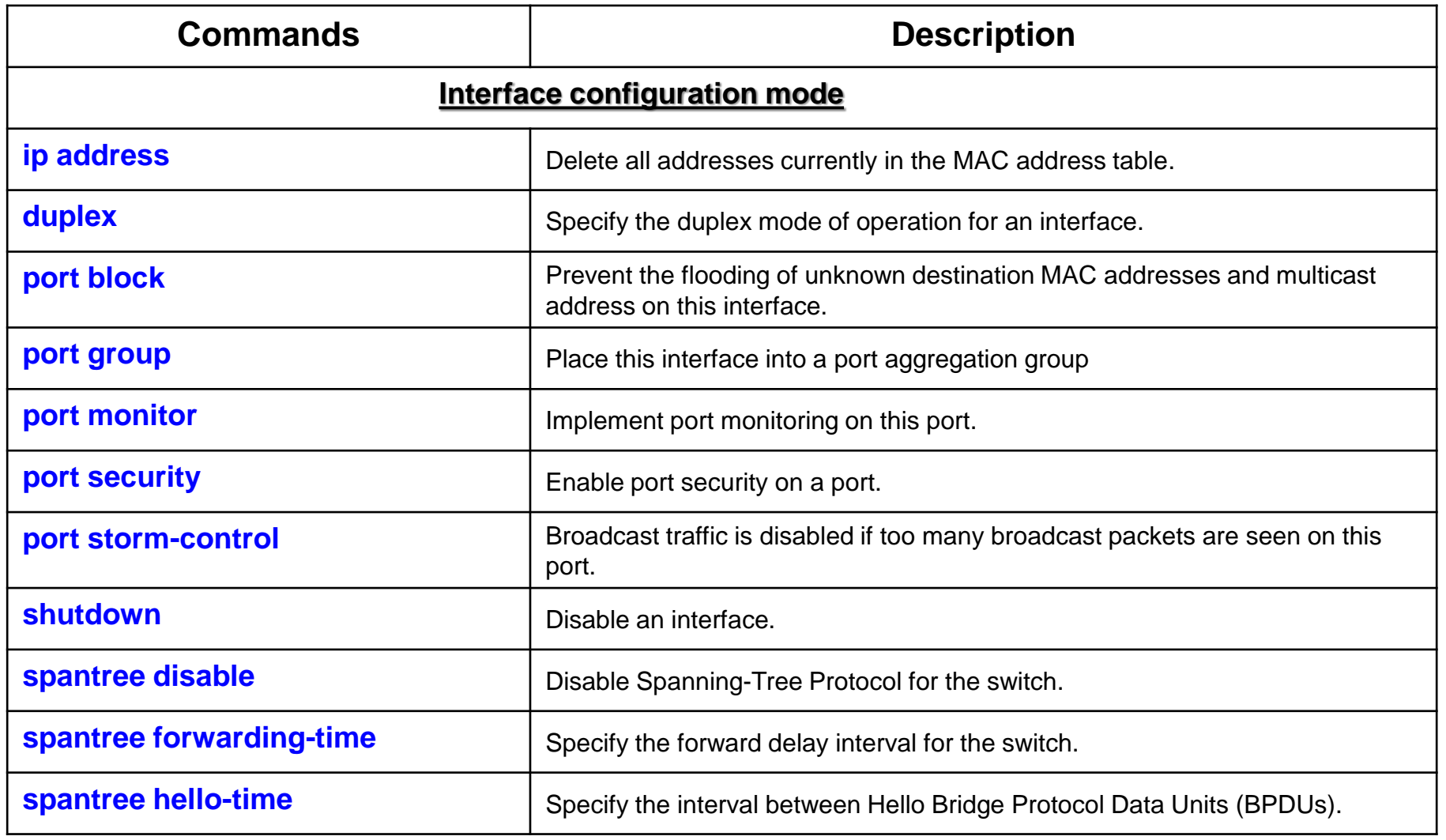

## Cisco IOS Commands

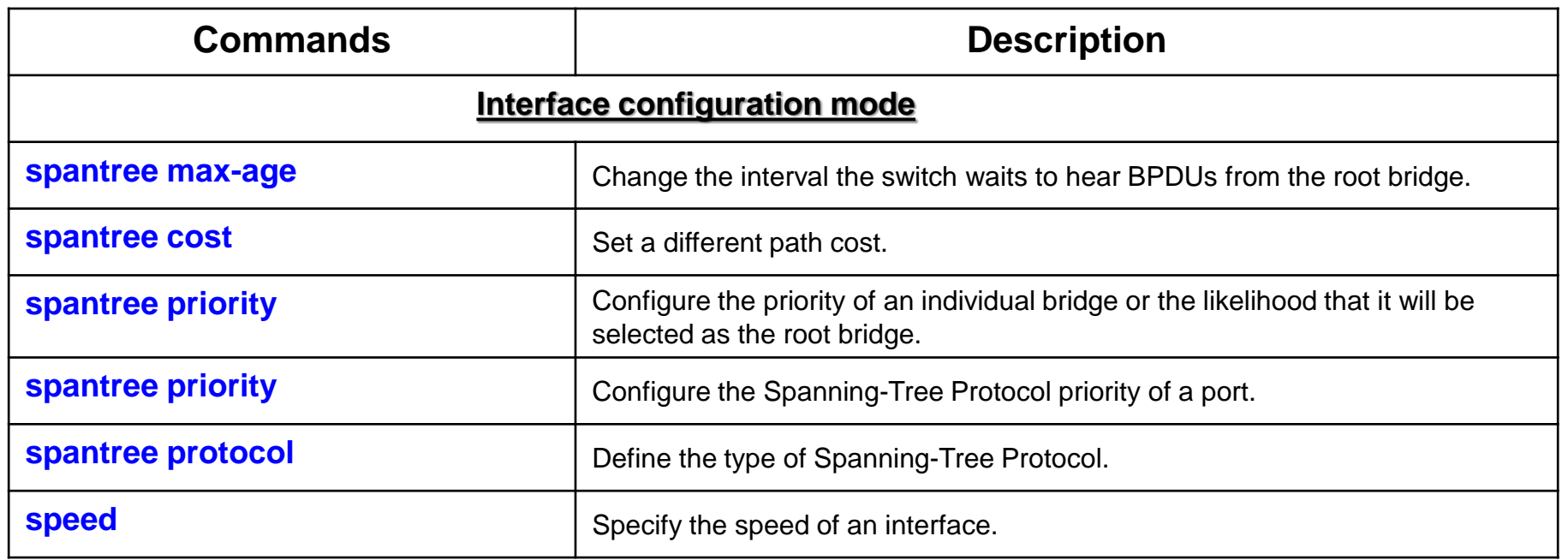